# **Erfahrungen mit dem MFJ-Voicekeyer**

Dipl.-Ing. Jürgen A. Weigl OE5CWL/OE6CWL oe5cwl@energiedetektiv.com

Ein Voicekeyer ist ein Sprachspeicher, der einem zum Beispiel das CQ-Rufen abnehmen kann. Neben dem Einsatz in Contests bietet er auch im alltäglichen QSO-Geschehen interessante Möglichkeiten. Mit einem kleinen Zusatzgerät läßt er sich sogar aus einigen Log-Programmen über den PC steuern.

## **Investition in die eigene Stimme**

In einem SSB-Contest verbringt man meist viel Zeit damit CQ zu rufen. Da kann es schon sein, daß man nach dem Wochenende eine rauhe Stimme hat, als hätte man gerade eine arge Verkühlung hinter sich. Speziell wenn man zur Beruhigung der Nerven hin und wieder auch dem Tabak frönt. Eine Sucht der der Autor leider noch immer verfallen ist.

Die Stimme über einen 48-Stunden Contest sanft und geschmeidig zu halten ist schwieriger als man meinen möchte. Ein Freund aus unserem Club empfiehlt als Gegenmittel Bananenmilch. Das schmiert angeblich die Stimme. Nun wenn man im Contest viele Stunden qrv ist, hilft wohl auch das nicht mehr. Also kam der Autor zur Überzeugung, daß ein Voice-Keyer her muß.

## **Der Voice Keyer MFJ -434**

Von MFJ wird ein sehr flexibler Sprachspeicher unter der Bezeichnung MFJ-434 angeboten. Zielgruppe sind vor allem Contest-Stationen. Aber das Gerät ist auch darüber hinaus sehr nützlich. Man kann damit "normale" CQ-Rufe ebenso abwickeln, wie eine Bake betreiben oder NF-Signale vom Empfänger aufnehmen und später abspielen.

Das Gerät hat 5 Speicher, wobei die gesamte Kapazität von 75 Sekunden auf diese Speicher aufgeteilt wird. Die längste speicherbare Nachricht kann 75 Sekunden lang sein. Damit läßt sich schon manches machen. Allerdings ist dann nur eine einzige Nachricht im Speicher Eins verfügbar. Normalerweise wird man aber mehrere Nachrichten speichern. Beim Autor werden meist ein kurzer und ein etwas längerer CQ-Ruf gespeichert, um je nach Arbeitsablauf abgerufen zu werden. Im Multi-Operator Betrieb speichern wir pro Operator einen eigenen CQ-Ruf. Dies ist besser, als für alle ein gemeinsamer CQ-Ruf. Es sorgt doch für etwas Verwunderung, wenn beim CQ-Ruf ein Operator mit einer tiefen Stimme zu hören ist, und dann eine ganz andere, vielleicht höhere Stimme für´s QSO zurückkommt.

Für die einzelnen Speicher gibt es an der Frontseite je einen Taster. Zusätzlich ist eine rote Stoptaste vorhanden, mit der eine gerade laufende Nachricht jederzeit abgebrochen werden kann.

Sehr nützlich war der Voice-Keyer auch bei TVI bzw. BCI-Problemen. Da hat man ja die Situation, daß die Station in der Luft sein sollte, während man selbst versucht die Störung zu analysieren und zu beheben. Ist gerade kein zweiter Amateur greifbar, reicht es eine entsprechende Nachricht im Voice-Keyer (z.B. "Hier ist OE5CWL mit einem TVI/BCI-Test") zu speichern und senden zu lassen. Man ist dann mit dem eigenen Signal in der Luft und kann sich dennoch in Ruhe dem TVI-Problem widmen. Das Gerät verfügt nämlich über eine Schleife, die die gewünschte Nachricht ständig wiederholt. Dabei ist über einen Regler an der Vorderseite die Pausenzeit zwischen den Wiederholungen der Nachricht einstellbar. Die Pause ist in zwei Stellungen zwischen 3 und 50, bzw. 30 und 500 Sekunden einstellbar. Für alltägliche CQ-Rufe oder eben einen BCI-Test ist das ideal. Nicht bewährt hat es sich allerdings für Contests. Da sind 3 Sekunden Pause zwischen den CQ-Rufen doch schon relativ lang. Hier bietet aber die weiter unten beschriebene Steuerung über den PC Abhilfe.

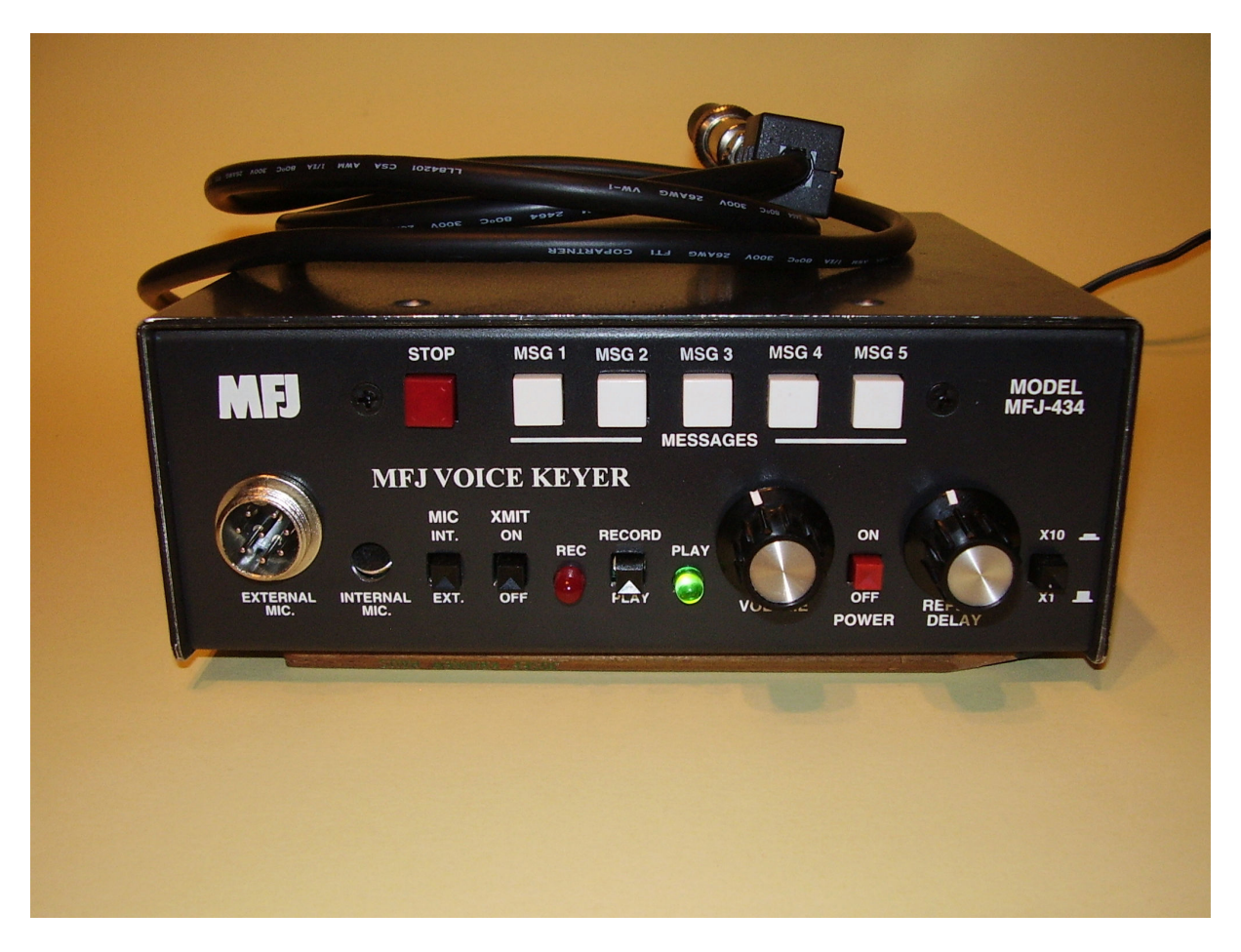

## Außenansicht des Voicekeyers

Die zu speichernden Nachrichten können über das eigene Stationsmikrofon oder über ein internes Mikrofon aufgesprochen werden. Die Sprachqualität ist überraschend gut. Das Gerät wird einfach in die Mikrofonleitung eingeschleift. D.h. das Stationsmikrofon wird am Voice-Keyer angeschlossen, dieser selbst dann an den Transceiver. Das Gerät kommt voreingestellt für Yaesu-Geräte, läßt sich intern aber auf Kenwood bzw. Alinco oder Icom umstellen. Verwendet man andere Geräte, so muß man einem Adapter fertigen, der zwischengeschaltet wird. Die entsprechenden Informationen sind im englischsprachigen Manual enthalten.

Statt Nachrichten über ein Mikrofon aufzunehmen kann man auch eine externe Audioquelle über eine 3,5 mm Klinkenbuchse an der Rückseite anschließen. Das kann zum Beispiel das Empfängersignal sein, womit man die Gegenstation aufnehmen und zurückspielen kann. Gespeicherte Nachrichten kann man mit dem eingebauten kleinen Lautsprecher abhören, wobei ein Lautstärkeregler an der Frontseite vorhanden ist.

Für den DX-Betrieb praktisch wäre auch für die Aufnahme des Empfangssignals eine Schleifenfunktion. Dann könnte man das Empfangssignal ständig mitschreiben und bei Wunsch stoppen und abrufen. Bei DX-Pile-Ups, wo das Call meist nur ganz kurz genannt wird, würde das ermöglichen, sich das Signal nochmals anzuhören und das aufgenommene Rufzeichen zu verifizieren. Leider fehlt diese für DXer nützliche Funktion.

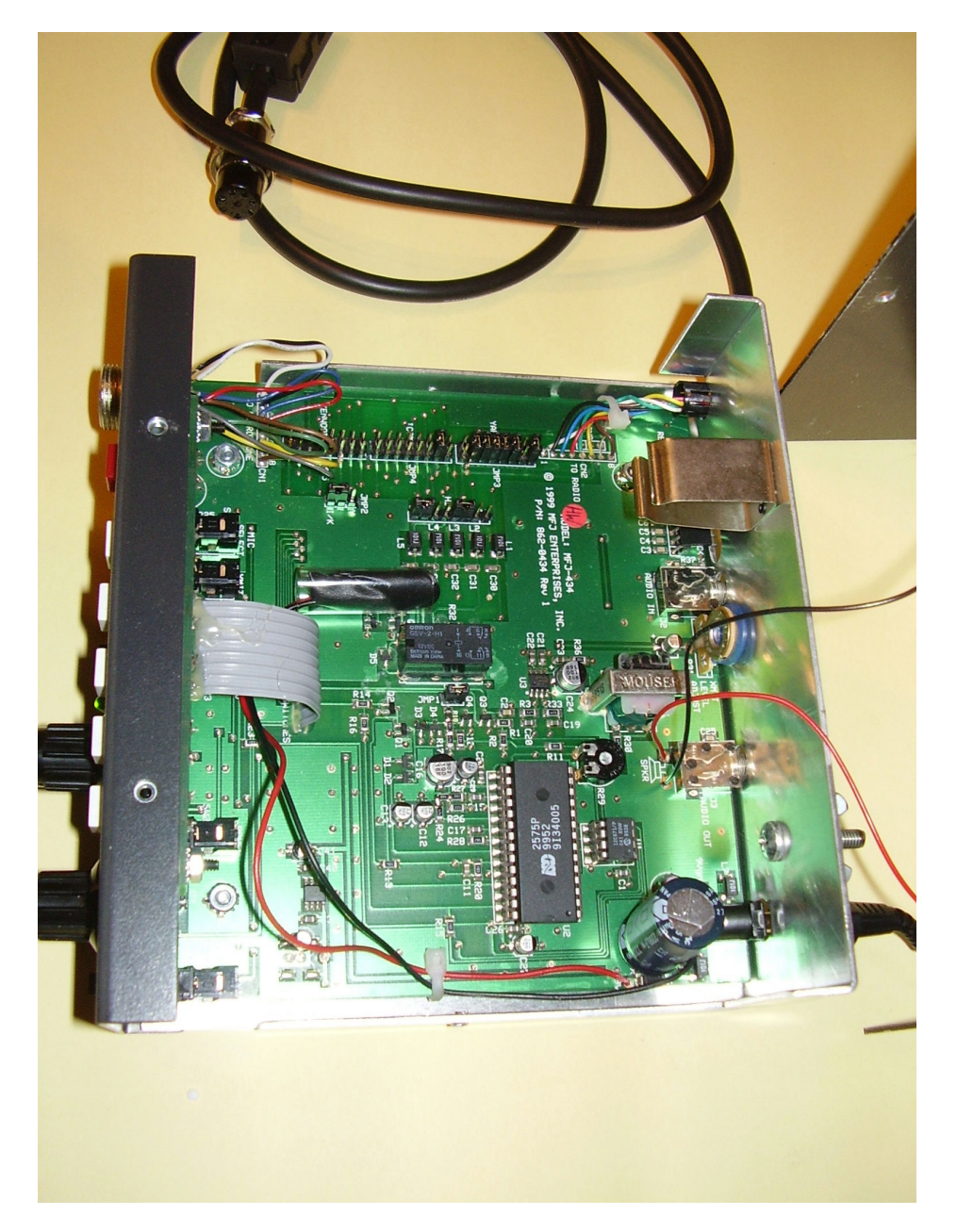

Innenansicht des Voicekeyers – in der Mitte oben sind die Jumperreihen zu erkennen

Der Voice-Keyer braucht eine eigene Spannungsversorgung. Entweder wird dazu eine 9 Volt Transistorbatterie verwendet, oder ein externes Netzgerät. Verwendet man eine Batterie, so ist der Deckel des Gehäuses zu öffnen und die Batterie innen anzuschließen. Für eine externe Versorgung steht eine eigene Buchse an der Rückseite zur Verfügung. Laut Manual können Spannungsquellen zwischen 9 und 15 Volt, mit 100 mA verwendet werden. Der Autor verwendet ein kleines 12-Volt Steckernetzgerät, das sich bisher sehr bewährt hat. Von anderen Amateuren gibt es Berichte über Probleme bei Verwendung der selben Spannungsquelle wie für den Transceiver. Ob dies aber am Voice-Keyer selbst liegt, darf bezweifelt werden. Das Gerät ist sehr gut gegen HF-Einstrahlungen abgeblockt. Bei der Station des Autors konnten in dieser Hinsicht noch keine Probleme festgestellt werden. Wichtig ist jedoch, daß das Gerät auf kürzestem Weg geerdet wird. Dazu ist an der Rückseite ein eigener Anschluß vorhanden. Bei der Beschaltung eigener Audioquellen oder Mikrofone ist zu beachten, daß die Masse des Mikrofons ein eigener Anschluß ist und nicht direkt mit der Stationserde oder Masse des Gehäuses verbunden werden darf.

## **Interface für Steuerung aus dem Log-Programm**

Auf der Rückseite des Gerätes ist ein 8-poliger IDC-Stecker vorhanden, über den die 5 Sprachspeicher sowie die Stoptaste angesteuert werden können. Geht der entsprechende Anschluß eines Speichers auf den Erdanschluß der Signalleitung (nicht der Gehäusemasse!) so wird der entsprechende Speicher gestartet. Man kann nun eine eigene abgesetzte Tastatur verwenden, um das Gerät zu bedienen oder aber ein Interface für den Anschluß an den Computer vorsehen. Das Manual führt dazu Schaltungsbeispiele an. Der Autor verwendet jedoch ein Interface, daß von AE0Q unter **http://www.qsl.net/ae0q/contest/dvk\_trlog.htm** publiziert wurde.

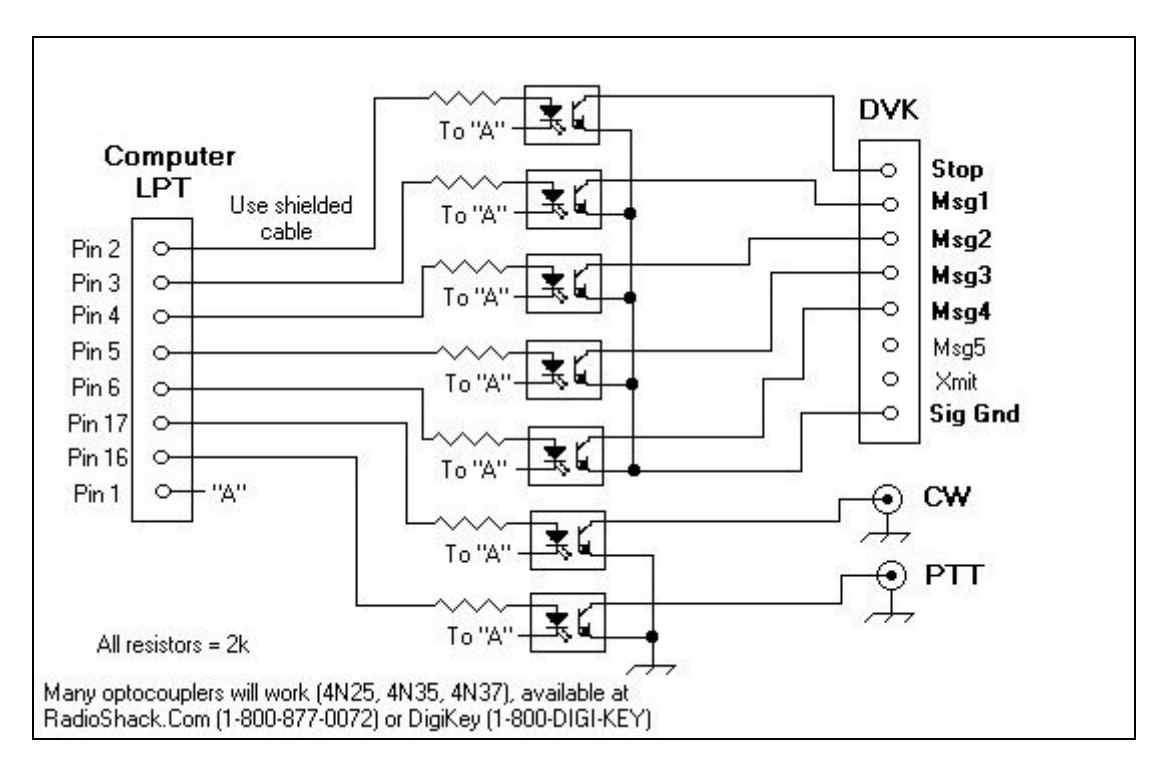

Interface nach AE0Q zur Ansteuerung über ein Logprogramm

Hier erfolgt das Ansteuern über Optokoppler wobei die Schaltung etwas abgeändert wurde, um ein sicheres Durchschalten der Optokoppler zu garantieren. Da der Steuerimpuls über einen Spannungsabfall im Gerät produziert wird, wird bei nicht ausreichendem Durchschalten des Optokopplers ein falscher Speicherplatz angesprochen. Durch Änderung der Vorwiderstände auf 220 Ohm konnte dieses Problem allerdings beseitigt werden. Das Interface seinerseits wird an die parallele Schnittstelle des PC angeschlossen.

Für Contests wird bei der Station des Autors TR-Log verwendet. Im Konfigurationsprogramm von TR-Log wird dann mit wenigen Zeilen der Computer angewiesen (s. Kasten 1) über das Interface den Voice-Keyer anzusteuern.

 $DVK$  PORT  $= 1$ 

CQ MEMORY F1 = DVK1 CQ MEMORY F2 = DVK2 CO MEMORY  $F3 = DVK3$ CQ MEMORY  $F4 = DVK4$ 

CQ MEMORY F10 = DVK0

Zusätzlich in die Konfigurationsdatei (logcfg.dat) von TR-Log eingefügte Zeilen zur Ansteuerung des Voicekeyers aus TR-Log.

Über die Tasten F1 bis F5 können dann die entsprechenden Speicher abgerufen werden, die Taste F10 dient zum Abbruch einer Nachricht aus dem Speicher. Natürlich kann man auch bei angeschlossenem Interface den Voice-Keyer über die Tasten des Gerätes selbst bedienen. In TR-Log besteht auch die Möglichkeit nach Abschluß eines QSOs eine vorprogrammierte Nachricht, d.h. einen bestimmten Speicherplatz abzurufen. Das könnte zum Beispiel eine QSL-Nachricht mit anschließendem QRZ und eigenem Rufzeichen sein. Dies hat sich aber beim Arbeitsablauf für den Autor nicht wirklich bewährt, sodaß meist nur CQ-Rufe in den einzelnen Speichern vorhanden sind.

Das unter DOS laufende TR-Log bietet im Programm selbst eine Schleifenfunktion. Das heißt eine der Funktionen F1 bis F5 wird, mit entsprechender Pause, ständig wiederholt bis man die Taste Escape oder F10 drückt oder aber ein Rufzeichen einloggt. Diese Funktion ist sehr nützlich, da man über die Software jede beliebige Pause in 0,5 Sekunden-Schritten programmieren kann. Zu beachten ist allerdings, daß in SSB die Dauer der zu programmierenden Pause sich aus der Speicherzeit und der gewünschten Empfangszeit zusammensetzt. Hat die CQ-Nachricht im Speicher beispielsweise 10 Sekunden und die Empfangspause soll beispielsweise 2 Sekunden sein, so sind im Programm 12 Sekunden als Pause einzugeben. Dann kann man sich zurücklehnen und den PC das CQ-Rufen überlassen. Dieser Vorgang schont die Stimme im Contest unheimlich stark! Die rauhe Stimme nach dem Contest gehört nun der Vergangenheit an und der Autor genießt meist eine Pfeife während der Computer um neue QSOs bettelt.

Das Interface wurde auch bereits mit dem, frei im Internet verfügbaren Contest Programm CT-Log problemlos verwendet. Allerdings ist hier keine Schleifenfunktion für SSB vorgesehen. Daher muß jeder CQ-Ruf neu über die PC-Tastatur gestartet werden. Das Manual des Voice-Keyers führt als mögliches Steuerprogramm auch noch die Software NA an.

## **Fehler durch Windows**

Für Verzweiflung sorgte allerdings bei ersten Versuchen mit dem Interface die richtige Ansteuerung. Am alten Laptop war alles bei den Versuchen problemlos gelaufen. Aber mit dem PC im Shack wollte das Interface nicht funktionieren. Jedesmal wenn der PC gestartet war, begann die grüne Leuchtdiode an der Vorderseite des Voice-Keyers zu blinken. Über diese gibt das Gerät eine Fehlermeldung im Morsecode aus. Zu seiner Schande muß der Autor gestehen, daß es ihm nicht gelang das optische Morsesignal zu entschlüsseln, während ein Tonsignal kein Problem dargestellt hätte. Nach langer vergeblicher Suche nach der Ursache des Problems stellte sich dann heraus, daß offenbar das Starten des PCs eine Rolle spielt. TR-Log läuft unter DOS, der PC wurde aber vorerst immer in Windows hochgefahren. Danach wurde über den Beenden-Befehl in Windows der PC in DOS neu gestartet. Aus irgendeinem Grund, der für Computerbegeisterte wahrscheinlich leicht verständlich ist, für uns aber ein Rätsel blieb, kam es dann zur Fehlfunktion des Voice-Keyers über das Interface. Die Lösung war dann schließlich den PC gar nicht in Windows hochfahren zu lassen, sondern beim Hochfahren den Vorgang über die Taste F8 abzubrechen und nur den DOS-Modus (=????) zu verwenden. Damit trat das Problem plötzlich nicht mehr auf.

Eine Rolle spielt auch, die Reihenfolge des Einschaltens der Geräte. Darauf weist auch das Manual des Voice-Keyers bereits hin, nur wurde das vorerst übersehen. Von MFJ wird empfohlen zuerst den Transceiver einzuschalten und erst dann den Voice-Keyer. Als Ursache wird angegeben, daß die PTT-Leitung des Transceivers beim Einschalten den Voice-Keyer falsch starten lassen kann.

Nachdem durch die richtige Einschaltreihenfolge und das richtige Starten des PC das Problem behoben werden konnte, funktioniert der Voice-Keyer mit dem Interface seit Jahren problemlos.

## **Alte Texte - Vorsicht!**

Beim Neubesprechen von Nachrichten wird der Speicher scheinbar überschrieben, wobei alte Textteile aber im Speicher vorhanden bleiben können, wenn man nicht den gesamten verfügbaren Speicher neu überschreibt. An sich kein Problem, denn dieser verbleibende Speicherteil ist nicht direkt ansprechbar. In einem Contest kam es aber vor kurzem zu einem richtigen Überraschungseffekt. Statt des programmierten CQ-Rufes war plötzlich eine Kinderstimme zu hören. Zuerst großes Rätselraten, bis sich herausstellte, daß diese "Nachricht" vom Sohn des Autors stammte, der auch einmal auf das Gerät aufsprechen wollte. Seither waren alle Speicher mehrmals mit richtigen CQ-Rufen programmiert worden. Aber irgendwo war da noch der Text des Nachwuchses erhalten geblieben. Durch irgendeine Fehlfunktion, vielleicht durch eingestreute HF, wurde dieser Restspeicher

angesprochen und ausgegeben. Bewußt konnte dieser Effekt nicht nochmals vollzogen werden. Es ist auch festzuhalten, daß diese Fehlfunktion in zahlreichen Contests bisher nur ein einziges Mal beobachtet werden konnte. Will man dennoch solche unliebsamen Ereignisse vermeiden, empfiehlt es sich, vor einem Neubesprechen der Speicher, einmal 75 Sekunden oder länger einfach ohne Signal den Speicher 1 auf Aufnahme zu schalten. Das sollte jeden verbliebenen Sprachtext überschreiben. Im Fall einer solchen Fehlfunktion kommt dann zumindest nicht der Nachwuchs ans Mikrofon sondern einfach eine "Sendepause".

## **Andere Mikrofone und Geräte**

Der Voice-Keyer verfügt auf der Platine über verschiedene Jumper, durch die das Gerät für den Betrieb mit unterschiedlichen Geräten eingestellt werden kann. Abbildung 1 zeigt den entsprechenden Schaltplan. Damit wird das Gerät recht flexibel. Normalerweise verwendet der Autor den Sprachspeicher gemeinsam mit einem FT1000MP. Bei einem Contest auswärts sollte ein ICOM-Gerät und erstmals ein neues Headset verwendet werden. Innerhalb weniger Minuten konnte das Gerät über die Jumper auf ICOM umgestellt werden und alles lief problemlos. Die Überraschung kam allerdings beim nächsten Contest, als wieder der FT1000MP in Betrieb war. Die Jumper waren wieder auf Yaesu umgestellt, dennoch wollte das neue Headset nicht arbeiten. Wurde das Headset direkt an den Transceiver angeschlossen, so ging es problemlos. Wurde jedoch der Voice-Keyer zwischen geschlossen, so lieferte das Headset kein Signal.

Der Grund konnte erst nach gründlicher Analyse des Schaltplans gefunden werden. Das Headset hatte ein Electret-Mikrophon, daß eine positive Vorspannung benötigt. Diese wird über PIN 2 vom Transceiver bezogen. Aus für den Autor nicht nachvollziehbaren Gründen wird diese positive Spannung von 5 Volt jedoch bei der YAESU-Stellung über den Voice-Keyer nicht weiter gereicht, sondern mehrfach auf Masse gelegt. Damit fehlt am Mikrofon die Spannung und dieses kann folglich kein Signal liefern. Nach weiterem Studium des Schaltplans wurde dann eine Jumper-Kombination gefunden, die auch für den FT1000MP einen Betrieb mit dem Electret-Mikrofon erlaubte. Diese Jumper-Kombination ist in Abbildung 1 eingezeichnet bzw. in Tabelle 1 angeführt. Damit war es dann problemlos möglich sowohl das Headset zu verwenden als auch die Funktionen des Voice-Keyers mit dem FT1000MP zu nutzen.

**Jumper-Kombination für Yaesu FT1000MP bei Verwendung eines Electret Mikrophons:**

**Jumperreihe Yaesu**: 1-2, 5-6, 7-8, 9-10, 11-12, 13-14. Die Jumper 3-4 und 15-16 werden nicht gesetzt!

**Jumperreihe ICOM**: 3-4, alle anderen Jumper nicht gesetzt **Umschaltung Yaesu/Icom**: Jumper 2 in Stellung Icom/Kenwood

> Jumperbelegung für Yaesu-Betrieb mit Electret-Mikrofon. Diese Einstellung ist auch in Abbildung 1 gezeigt.

## **Zusammenfassung**

Der Voice-Keyer MFJ-434 ist nicht nur für den Contest-begeisterten Amateur ein nützliches Zusatzgerät. Auch im normalen Betrieb bietet der Sprachspeicher viele Möglichkeiten für den Einsatz. Sei es beispielsweise um den CQ-Ruf zu automatisieren oder aber der Gegenstation ihr Signal zurücksenden zu können. Das Gerät ist recht flexibel und dank der guten Abblockung gegen RFI sehr problemlos zu betreiben. Mit einem Interface kann der Voice-Keyer mit Log-Programmen gesteuert werden, was besonders den Contestbetrieb erleichtert. Dabei ist jedoch auf die richtige Reihenfolge des Einschaltens der Geräte und ggf. auf ein sofortiges Hochfahren in DOS zu achten. Über Jumper kann das Gerät auf unterschiedliche Transceiver eingestellt werden. Dabei wird jedoch für YAESU-Geräte die Versorgungsspannung an PIN 2 nicht weitergereicht. Dank der im Manual enthaltenen Schaltpläne und der vielen möglichen Jumper-Kombinationen kann jedoch eine Einstellung auch für den Betrieb von Electret-Mikrofonen gefunden werden.

Der Autor kann sich heute einen SSB-Contest ohne diesen nützlichen Sprachspeicher nicht mehr vorstellen. Lieber würde er auf die Endstufe verzichten (was er in zunehmenden Maße auch tut). Das CQ-Rufen über den Voice-Keyer schont dramatisch die Stimme und gibt Freiräume für andere Tätigkeiten, während der Sprachspeicher und der PC das nächste QSO anbahnen.

#### ---------------------------------------------------------------------------------------------------- 2007 by DI Jürgen A. Weigl, OE5CWL/OE6CWL

Gerne wird dieser Beitrag hier der Amateurfunkgemeinde vorgestellt. Es wird jedoch darauf hingewiesen, daß sämtliche Rechte daran vorbehalten bleiben. Ein Nachdruck, Übernahme auf die eigene Homepage, Übersetzung oder andere Verwertung in welcher Form auch immer bedarf der Zustimmung des Autors.